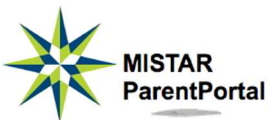

## Parent Guide to Food Service Online Payments in Mistar ParentPortal

Using your **Parent PIN and password**, sign into Mistar ParentPortal.

Signing In

2.

 Click on the ParentPortal title or click on the logo beneath it. 1.

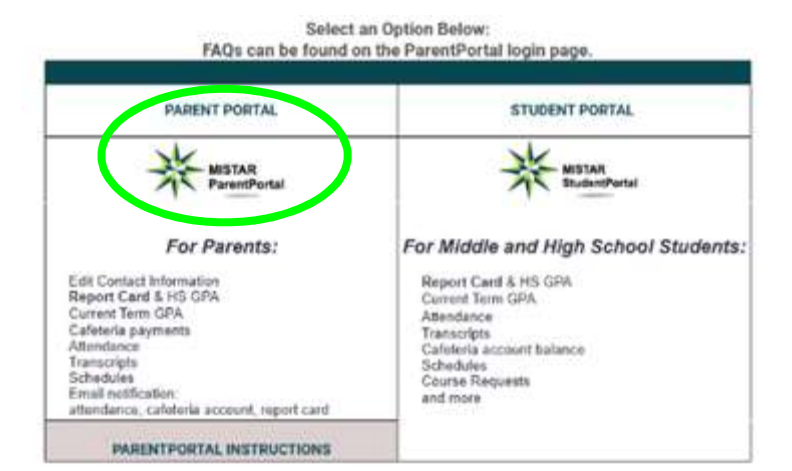

Enter your **parent PIN** in the *Pin* field.

Enter your district-assigned parent password in the Password field.

Click Login

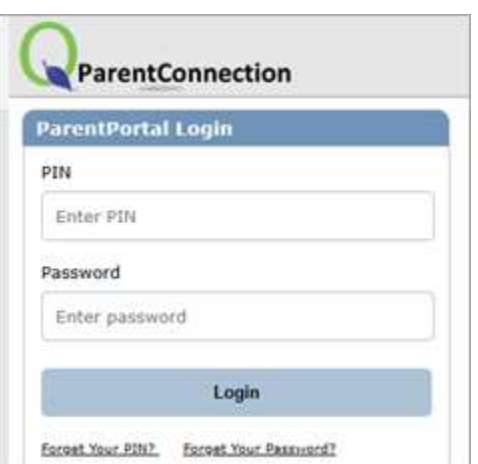

## $M$ aking a payment

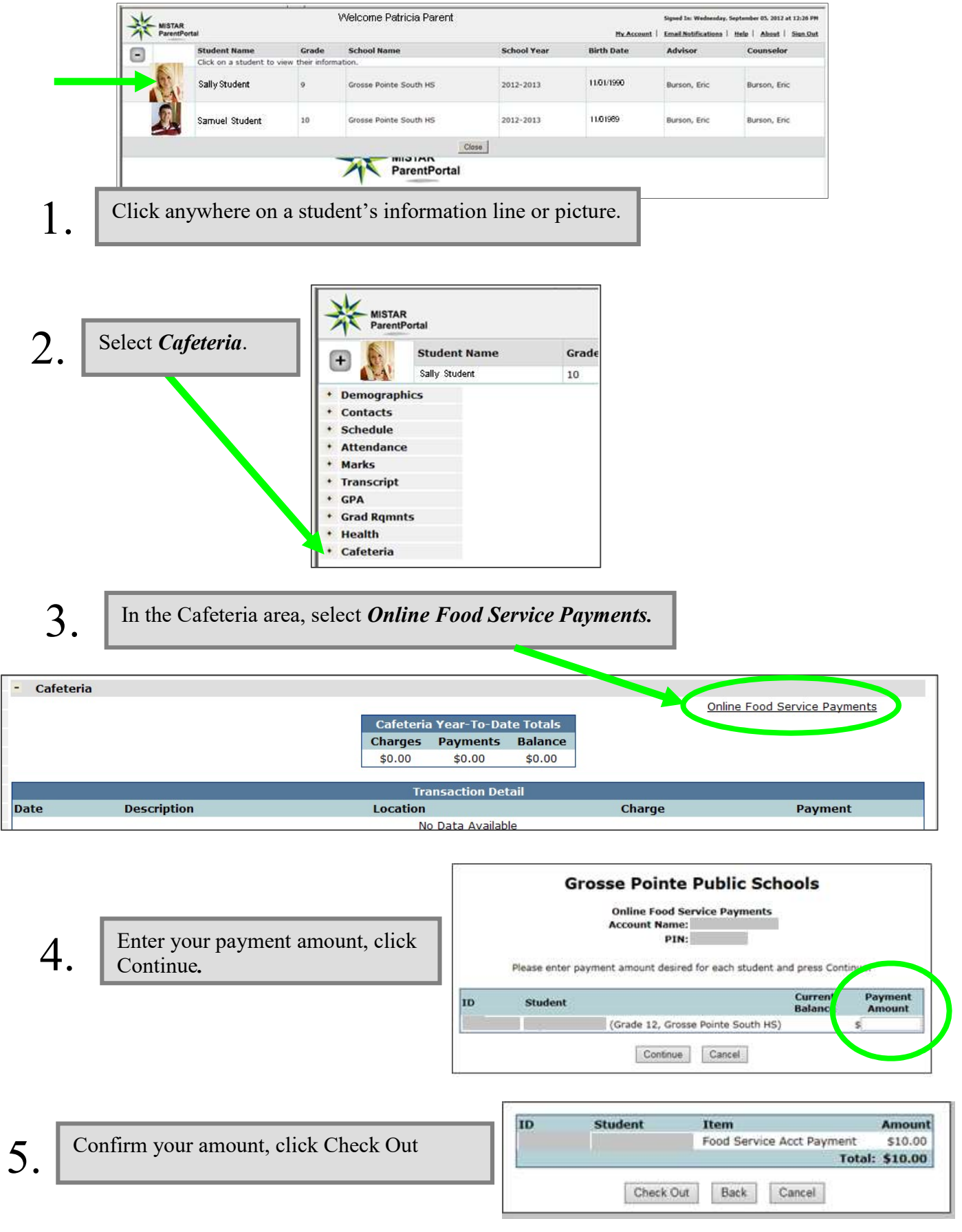

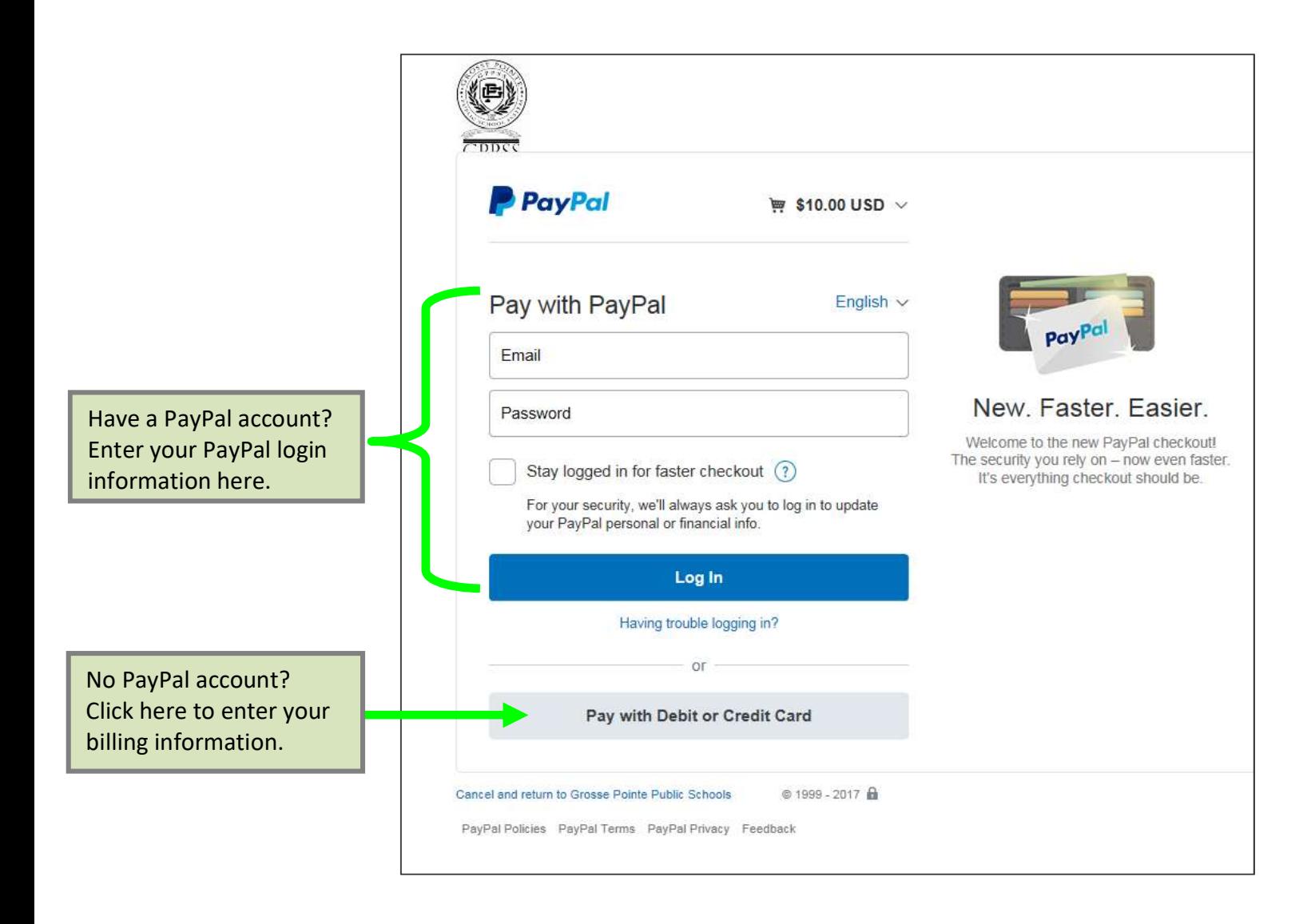

Please note that if you have a PayPal account but opt instead to use the Pay with Debit or Credit Card button, PayPal may deny the transaction if you enter the same credit card as the one stored in your PayPal account. This is a PayPal security measure in case your card has been stolen.